# THEMAS KRENN®

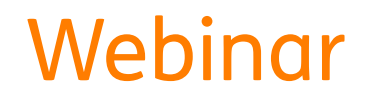

## Der Call-Home-Service von Thomas-Krenn Erweiterung Ihres Monitorings

Thomas Niedermeier, Thomas-Krenn.AG 13.12.2017

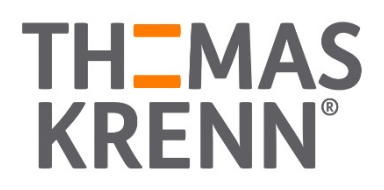

#### Agenda

\_ Kurzüberblick Monitoring Warum den Call-Home-Service einsetzen?

- Voraussetzungen
- Funktion im Detail

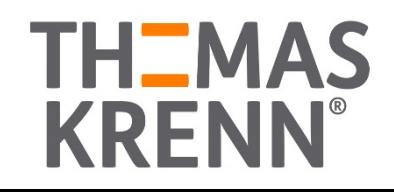

## **YOU ARE BEING** Kurzüberblick **MONITORED** Monitoring

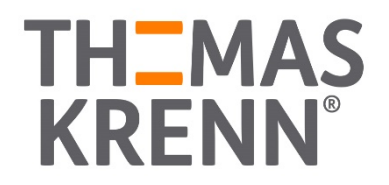

### Kurzüberblick Monitoring

#### Wieso sinnvoll?

- \_ Die wichtigen Komponenten im Blick behalten
- \_ Trends erkennen
- Proaktiv reagieren
- Welche Möglichkeiten gibt es?
	- \_ Hardwareüberwachung
	- \_ Softwareüberwachung
	- und vieles mehr...
- Vor- und Nachteile der verschiedenen Systeme
	- Einfachheit <=> Anpassbarkeit

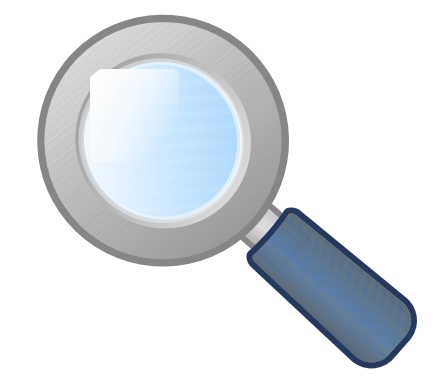

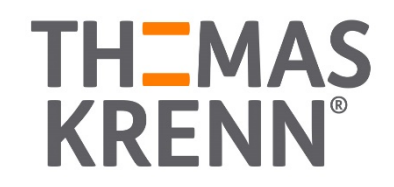

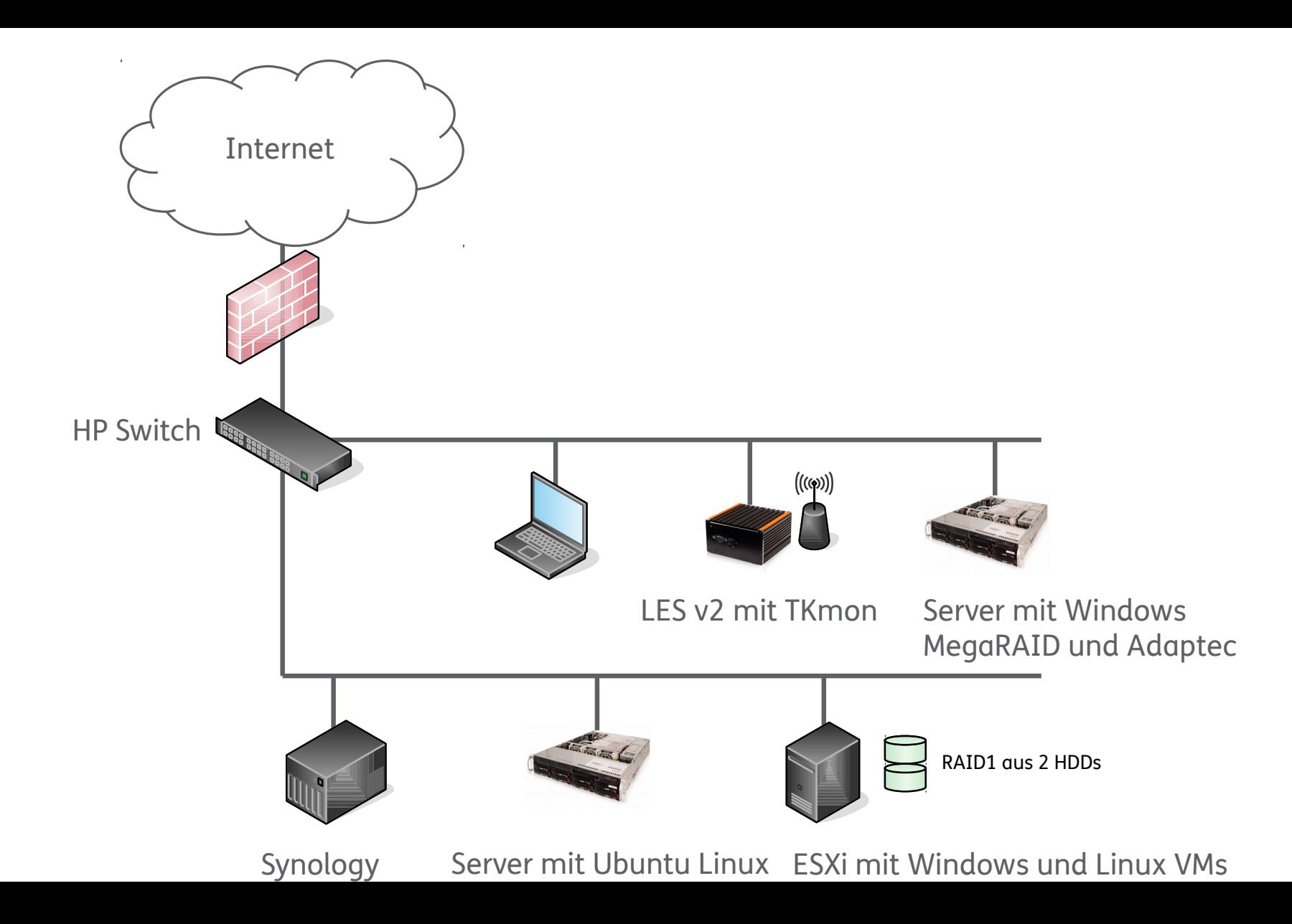

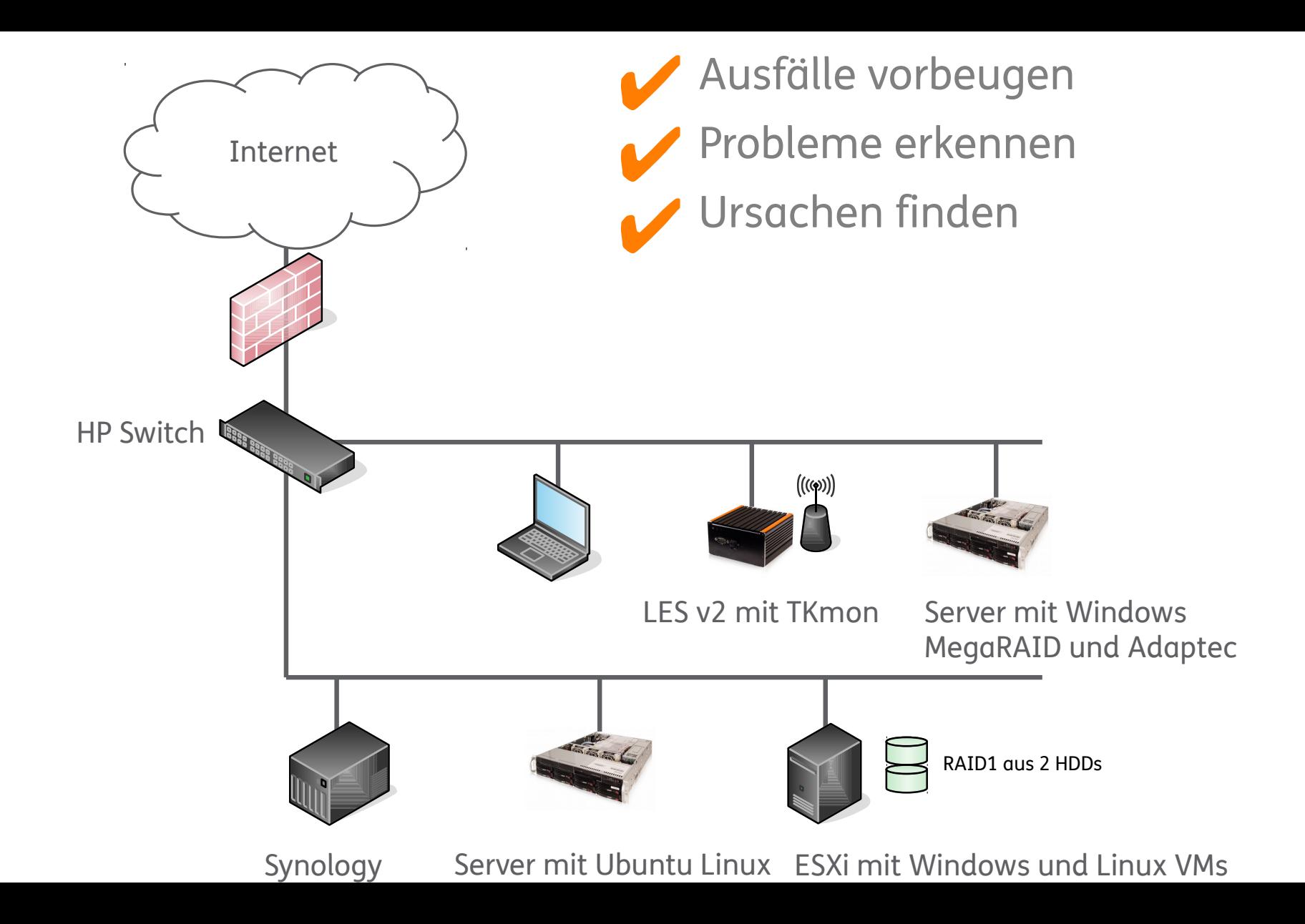

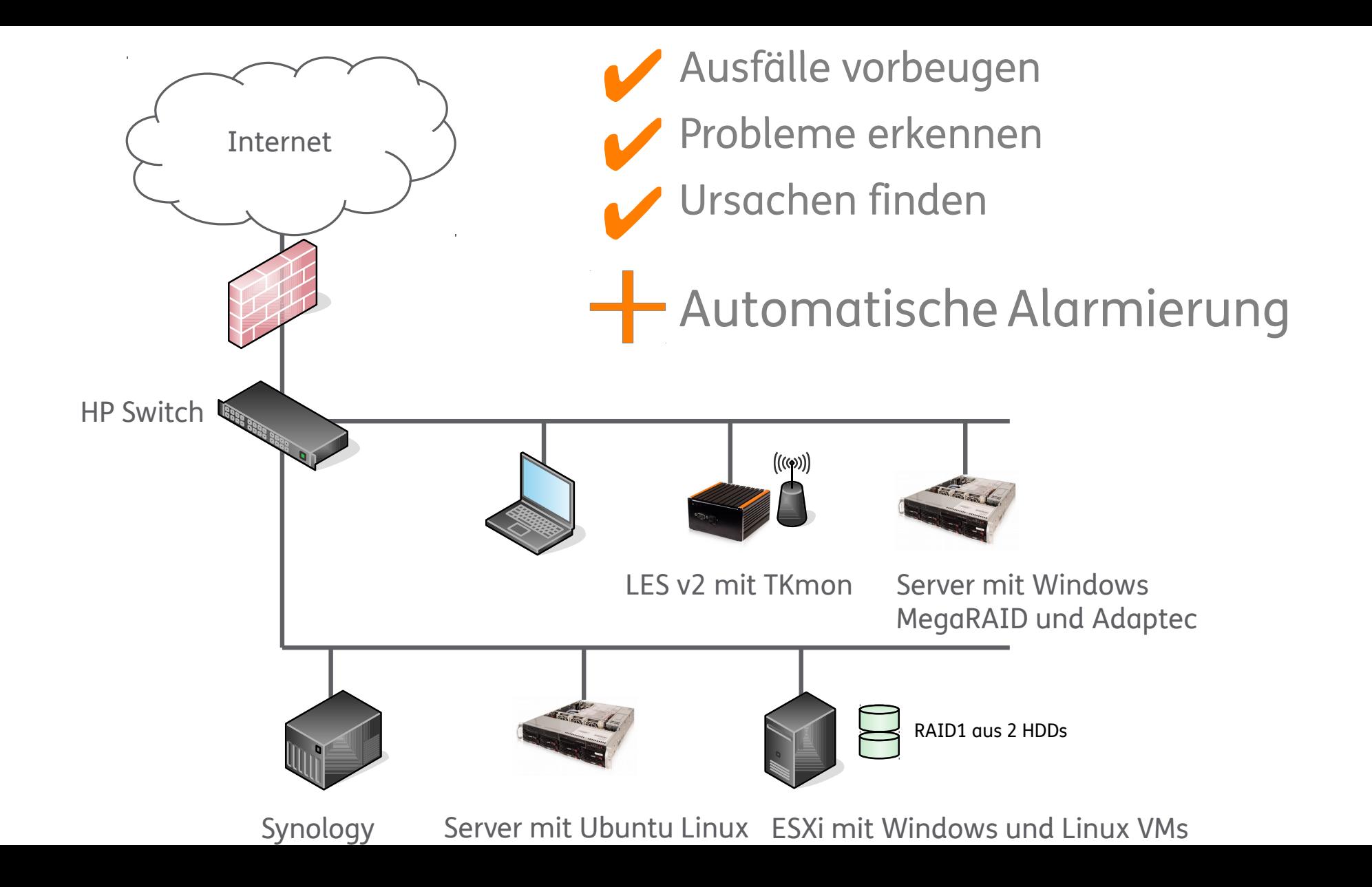

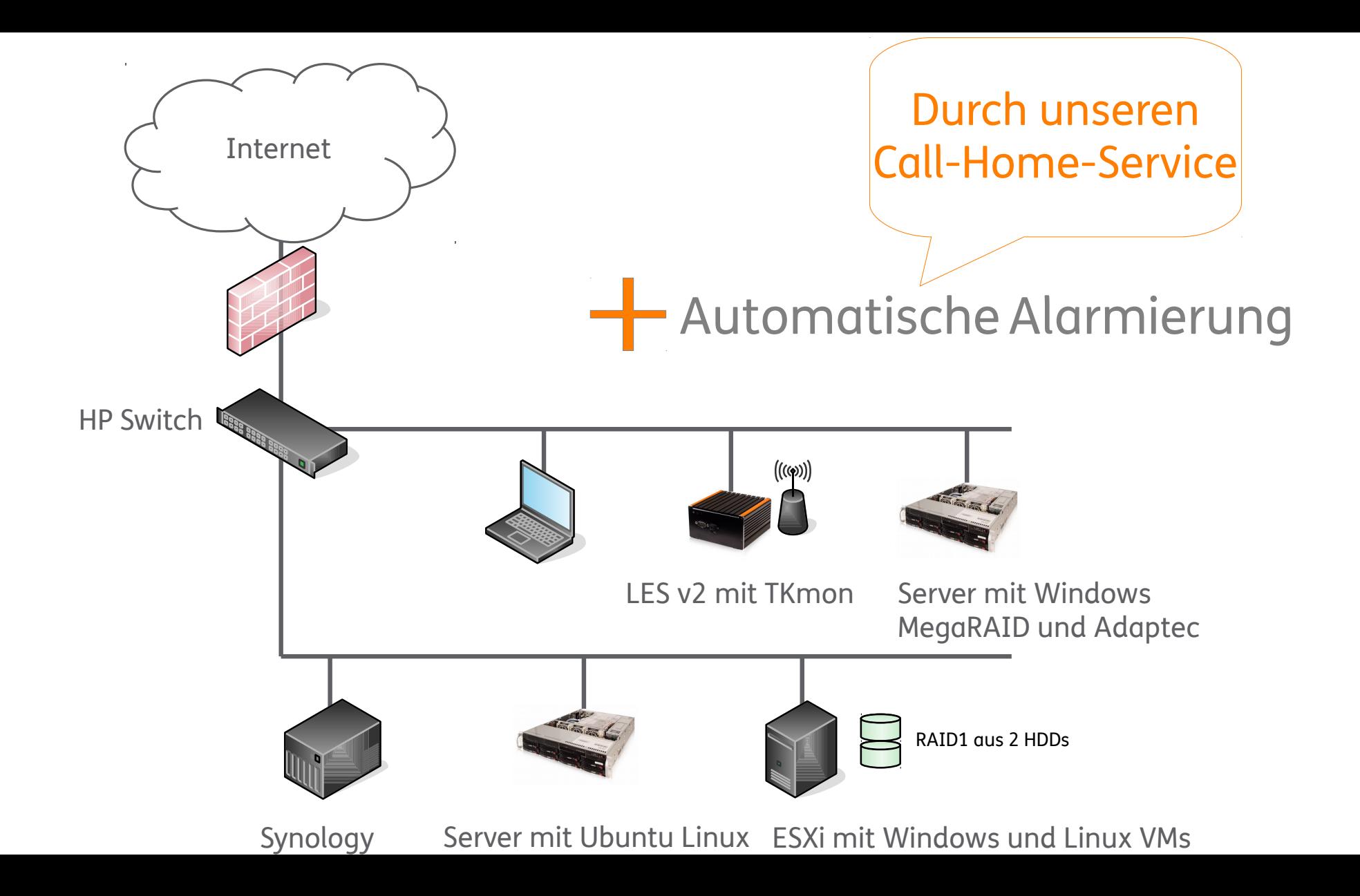

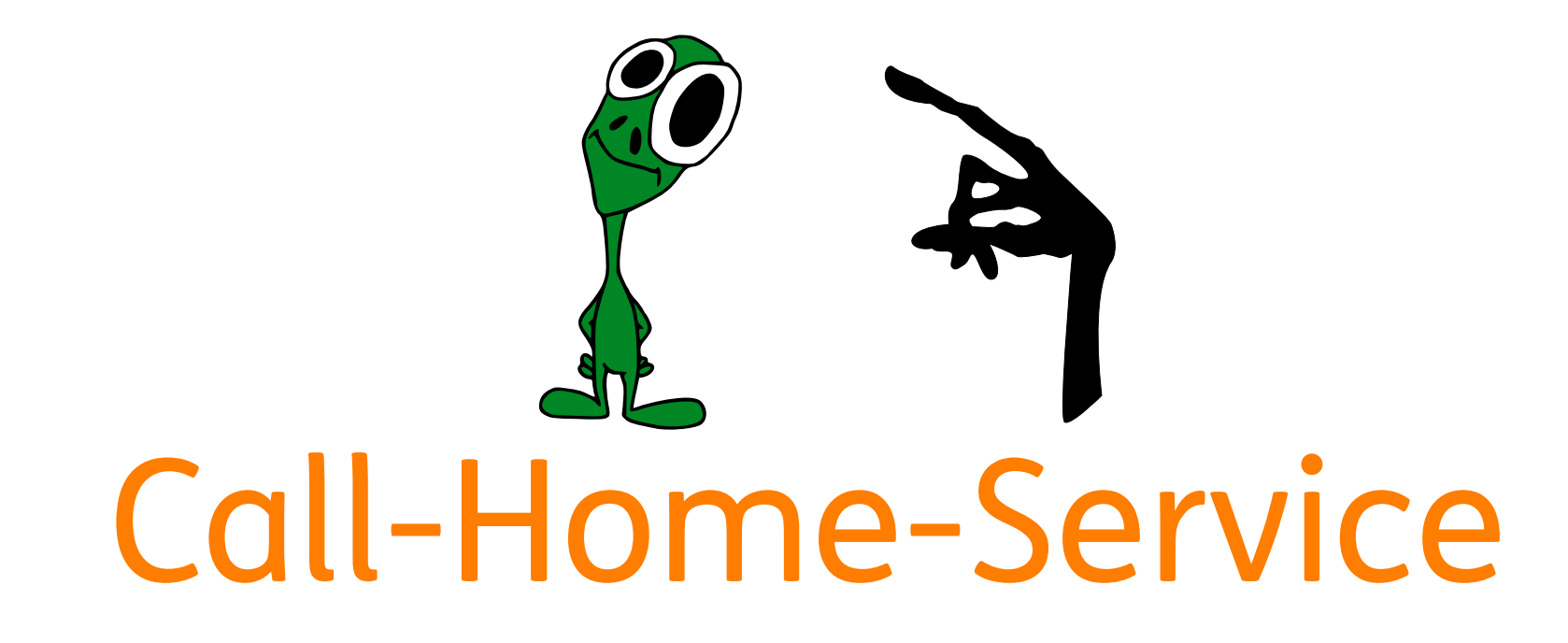

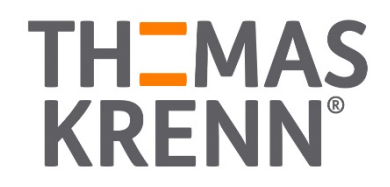

#### Agenda - Call-Home-Service

\_ Warum den Call-Home-Service einsetzen?

**TH\_MAS** 

- Voraussetzungen für den Einsatz
- Funktion im Detail

11

#### Warum den Call-Home-Service einsetzen?

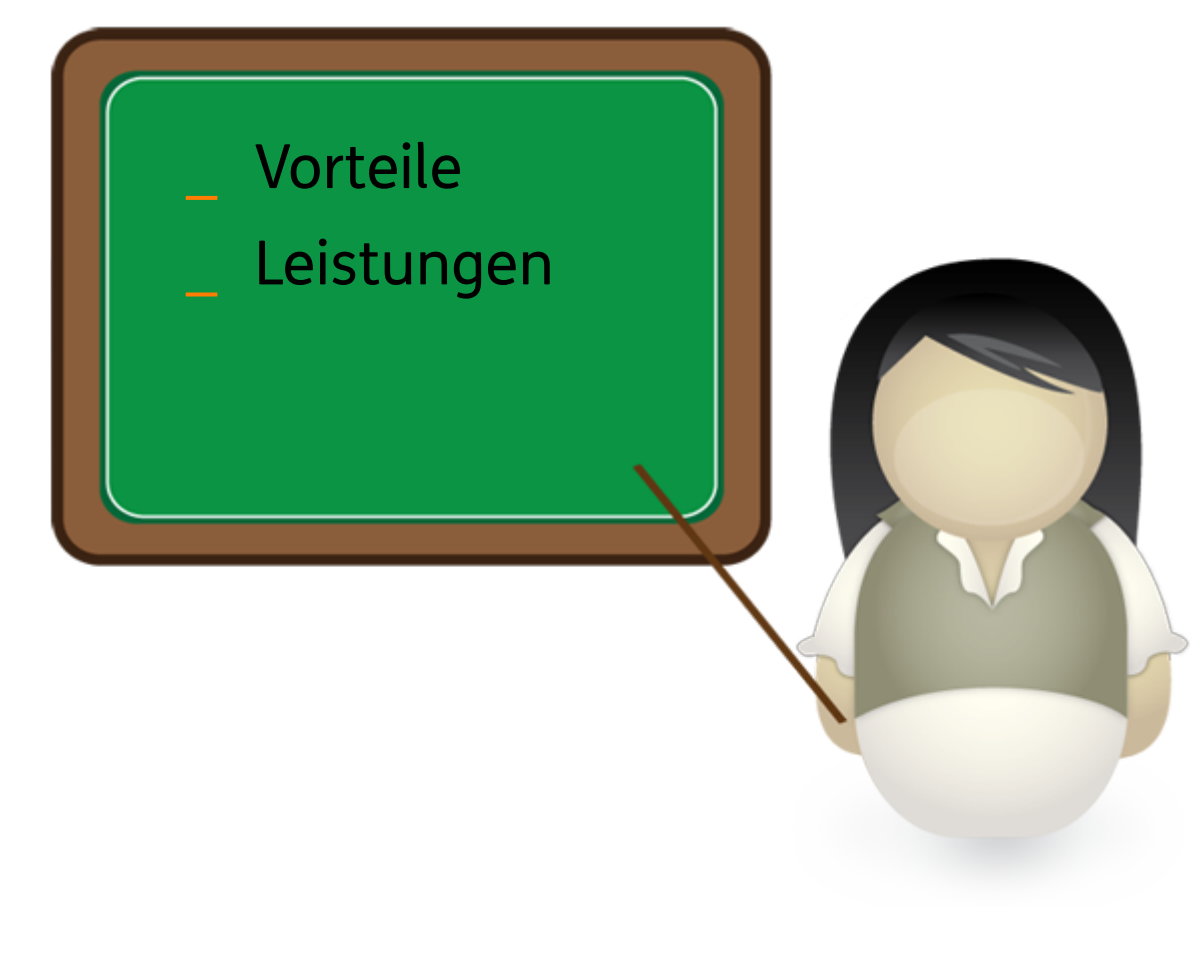

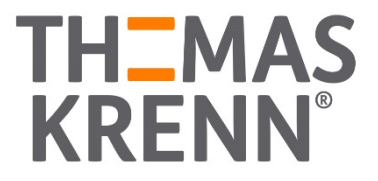

#### Vorteile des Call-Home-Services

- \_ Erweiterung Ihres Monitorings
- \_ Einfach und schnell konfiguriert
- Läuft rund um die Uhr
- Sicher und quelloffen
- \_ Sparsame Datenerfassung und -haltung

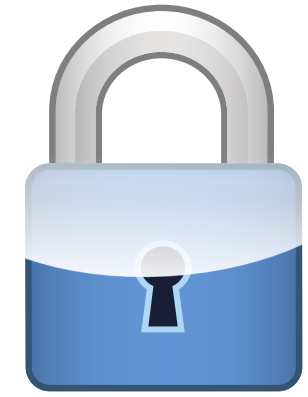

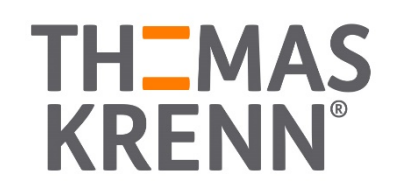

### Leistungen des Call-Home-Services

Host- oder Service-Statusänderung

- Änderung in WARNING oder CRITICAL
- \_ Bei kompatiblen Services

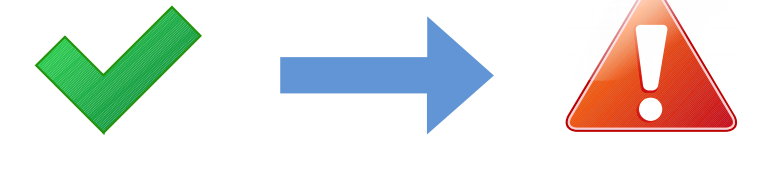

- \_ Automatische Alarmierung unserer Techniker
- Wir kümmern uns um die Funktionswiederherstellung
- Rückruf Montag bis Freitag von 7 bis 22:30 Uhr
- \_ Schnellere Diagnosemöglichkeit bei Problemen

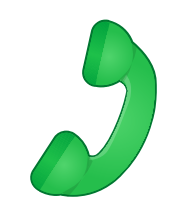

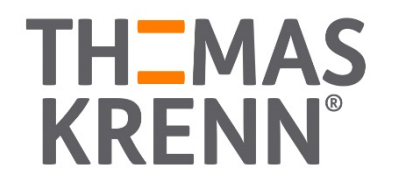

### Voraussetzungen für den Call-Home-Service

Kompatibles Monitoring System  $(1)$ 

Thomas-Krenn-Server **2**

Passendes Servicepaket mit Call-Home-Service Auth-Key **3**

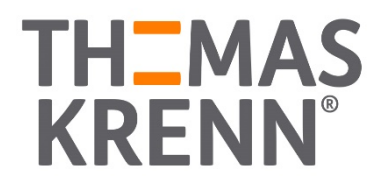

#### Welche Monitoring Systeme sind kompatibel?

## $\blacksquare$ mon

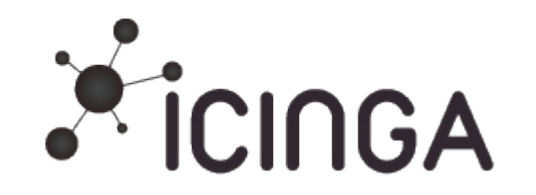

# Nagios®

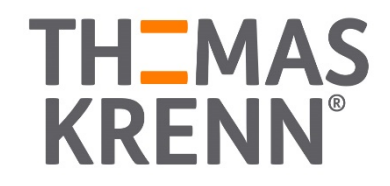

#### Welche Monitoring Systeme sind kompatibel?

#### $\mathop{\mathsf{L}}$ mon

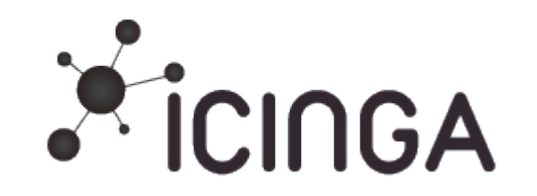

# Nagios®

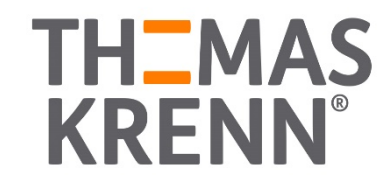

#### Welche Monitoring Systeme sind kompatibel?  $\mathop{\mathsf{L}}$ mon

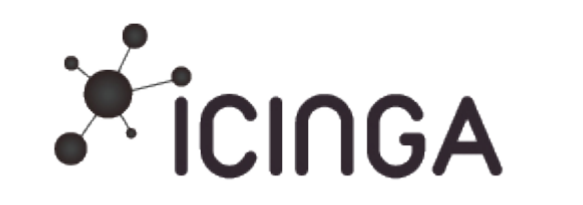

# Nagios®

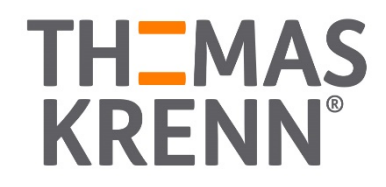

Icinga 1 und 2

## Welche Monitoring Systeme sind kompatibel?  $\mathbf{I}$  mon

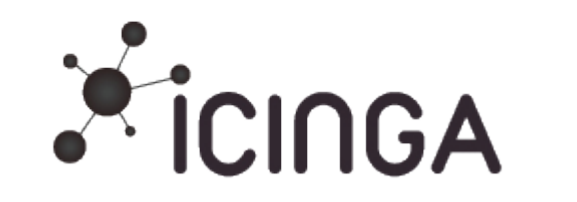

# Nagios<sup>®</sup>

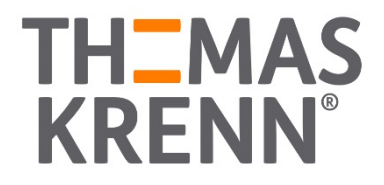

Icinga 1 und 2

### Welche Server sind zum Call-Home-Service kompatibel?

- \_ Zugeschnitten auf Thomas-Krenn-Server
- Produkte für die wir Hardware-Support leisten können

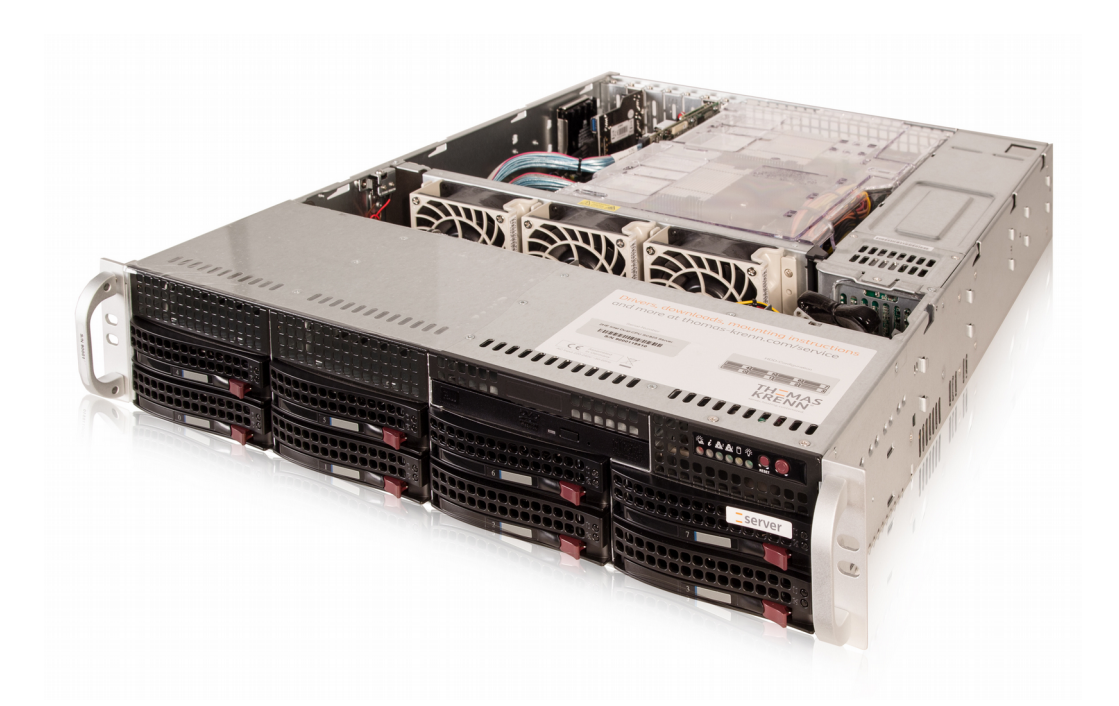

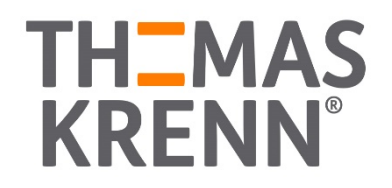

Passende Servicepakete

Call-Home-Service Auth-Key in Ihrem Kundenmenü hinterlegt

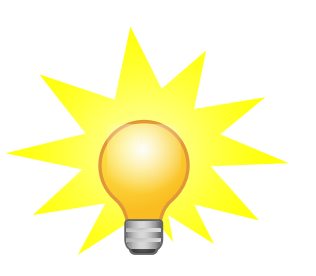

Exclusive und Enterprise

\_ Sie haben bis jetzt ein Essential Servicepaket?

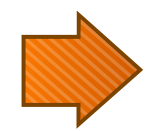

Kein Problem! Kontaktieren Sie unsere Berater zur Anpassung der Servicepakete!

Preis: Exclusive-Paket ab 192 Euro, abhängig von Standort und Laufzeit

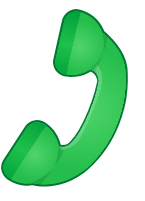

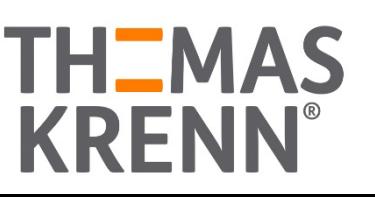

### Funktion im Detail

- \_ Technische Komponenten
- \_ Übertragung
- \_ Datenhaltung
- \_ Unterstützte Services
- \_ Konfiguration der Monitoring Systeme

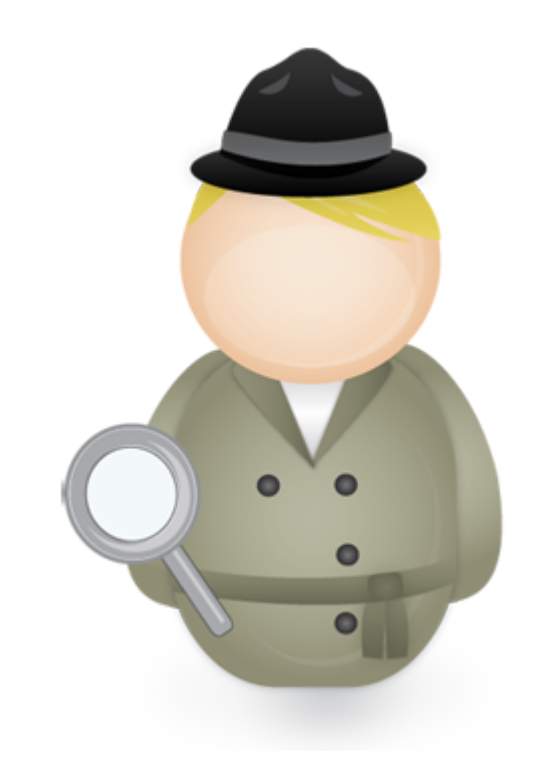

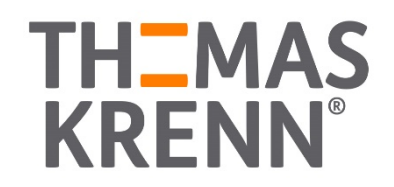

### Technische Komponenten

#### **TKalert**

- \_ Basis des Call-Home-Services
- \_ Python-basiertes Skript
- \_ Übertragung der verschlüsselten Daten
- \_ Installation unter Ubuntu über apt
- Manuelle Installation per git

#### **Funktionen**

- \_ Heartbeat
- \_ Alert

#### Sourcecode unter: https://git.netways.org/thomas-krenn/tkalert.git

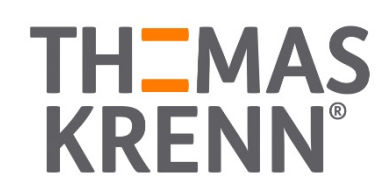

#### **Heartbeat**

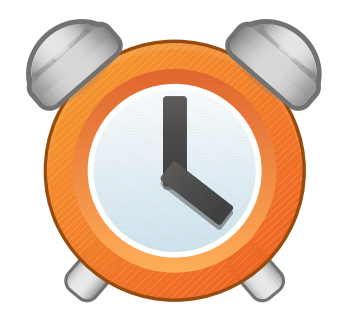

- 1x täglich "Hallo Thomas-Krenn, der Call-Home-Service von Kunde X mit dem AuthKey Y funktioniert einwandfrei"
- Übertragung 1x täglich
- Innerhalb 24h nochmaliger Heartbeat  $\rightarrow$  wird bei uns verworfen
- \_ Wenn nach 24h die nächste Meldung einlangt, wird der bisherige Eintrag überschrieben.
- \_ 50h keine Heartbeat-Meldung: Sie erhalten eine E-Mail mit einer Warnung
- \_ 75h keine Meldung: Alarmierung unseres Support-Teams

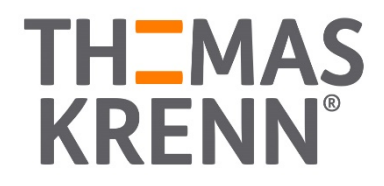

#### \_ Heartbeat Warnung direkt an Sie

TKmon Heartbeat Warning (From: monitor@thomas-krenn.com)

Achtung: Thomas Krenn hat seit mehr als 50 Stunden keine Heartbeats ihrer TKmon Appliance erhalten! Pruefen Sie bitte Ihr TKmon-Setup oder kontaktieren Sie den Thomas Krenn Support.

Attention: Thomas Krenn did not receive any heartbeat for more than 50 hours! Please check your TKmon setup or contact the Thomas Krenn support team.

\_ Heartbeat Benachrichtigung unseres Supports

TKmon Heartbeat Warning (From: monitor@thomas-krenn.com)

Folgende TKmon Appliances haben seit mehr als 75 Stunden keine Heartbeats mehr an uns gesendet:

The following TKmon appliances have not sent any heartbeats to us for more than 75 hours:

- tniedermeier@thomas-krenn.com

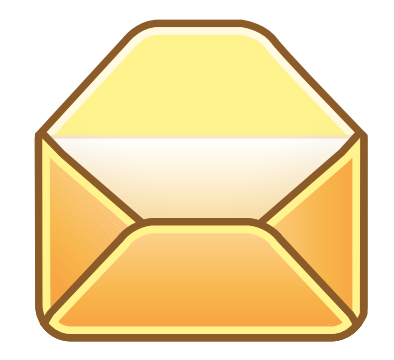

**TH\_MAS** 

#### **Heartbeat**

- \_ Übertragung als GPG-verschlüsselte E-Mail
- \_ Manueller Testaufruf mit Umleitung in eine Textdatei:

```
$ sudo /usr/bin/tkalert --type="heartbeat" --auth-key="0123456789a" \
  --contact-person="Testperson" \
  --contact-mail="test@example.com" \
  -vertex--dump /tmp/dump-heartbeat.xml
2017-09-07 10:19:12,526 [DEBUG] Starting up
20170907 10:19:12,526 [DEBUG] Testing gnupg environment
2017-09-07 10:19:12,527 [DEBUG] setting --qnupg-config=/etc/tkalert/gnupg.conf
20170907 10:19:12,527 [INFO] Creating heartbeat object
2017-09-07 10:19:12,527 [INFO] Set --date switch to NOW
20170907 10:19:12,527 [DEBUG] Dump xml to file (/tmp/dumpheartbeat.xml)
```
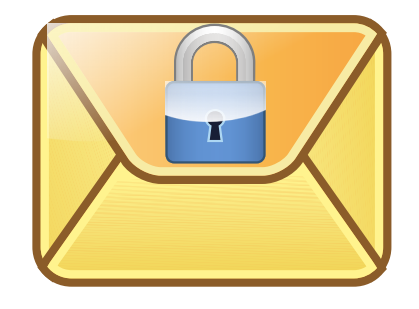

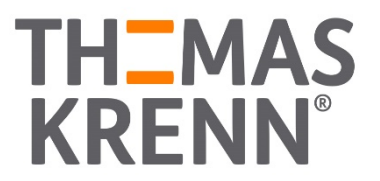

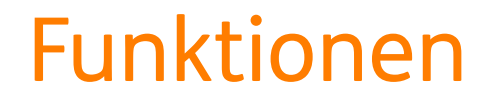

#### \_ Heartbeat Servicecheck

-3

tkalert-heartbeat

2017-12-04 08:45:39 753d 3h 50m 56s 1/4 **OK** 

tkalert/1.5 sent heartbeat - OK

#### Heartbeat Servicecheck - Details

#### Command Expansion for service 'tkalert-heartbeat' on host 'tkmon'

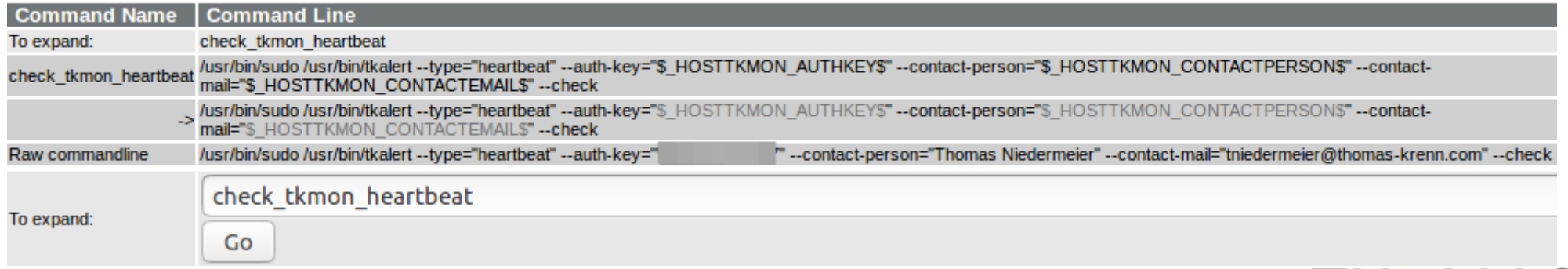

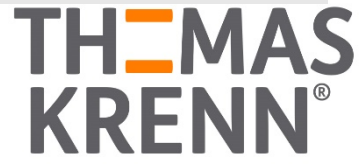

#### \_ Alert

- "Echte" Meldung im Fehlerfall
- \_ Bei kompatiblen Hosts und Servicechecks
- Wenn ein Statuswechsel auf WARNING oder auch CRITICAL erfolgt
- \_ Übertragung als GPG-verschlüsselte E-Mail

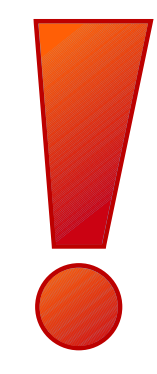

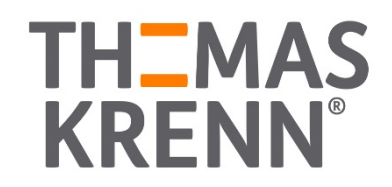

**Heartbeat** 

- \_ Übertragung als GPG-verschlüsselte E-Mail
- \_ Manueller Testaufruf mit Umleitung in eine Textdatei:

```
$ sudo /usr/bin/tkalert --type="heartbeat" --auth-key="0123456789a" \
  --contact-person="Testperson" \
  --contact-mail="test@example.com" \
  -vertex--dump /tmp/dump-heartbeat.xml
2017-09-07 10:19:12,526 [DEBUG] Starting up
20170907 10:19:12,526 [DEBUG] Testing gnupg environment
2017-09-07 10:19:12,527 [DEBUG] setting --qnupg-config=/etc/tkalert/gnupg.conf
20170907 10:19:12,527 [INFO] Creating heartbeat object
2017-09-07 10:19:12,527 [INFO] Set --date switch to NOW
20170907 10:19:12,527 [DEBUG] Dump xml to file (/tmp/dumpheartbeat.xml)
```
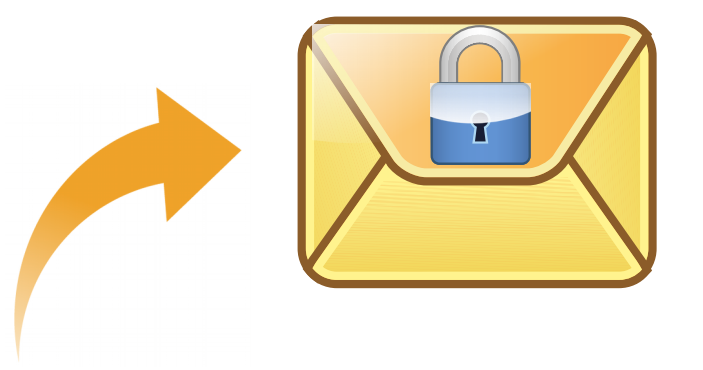

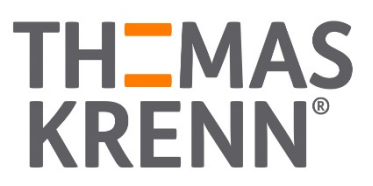

#### \_ Alert

\_ Manueller Testaufruf mit Umleitung in eine Textdatei:

```
30<sup>1</sup>$ sudo /usr/bin/tkalert --type="service" \
      --auth-key="0123456789a" --contact-person="Testperson" --contact-mail="test@example.com" \
     --host="host1.example.com" \
      --host-status="UP"-ip="127.0.0.200" \
      --os="Ubuntu 16.04.3 LTS" \
      -serial="90000xxxx' \
      --service="IPMI Sensors"
      --service-status="CRITICAL" \
      --output="Critical [PS 1 Status = 'Presence detected' 'Power Supply Failure detected']" \
       perf="'System Temp'=28.00 'Peripheral Temp'=36.00 'FAN 1'=1725.00 'Vcore'=0.78 
    '3.3VCC'=3.38 '12V'=11.93 'VDIMM'=1.53 '5VCC'=5.09 '12V'=12.09 'VBAT'=3.14 'VSB'=3.34 
    'AVCC'=3.38" \sqrt{ }-duration=3600--component-serieserial="012345"--component-name="IPMI" \
       verbose \
     --dump /tmp/dump-service.xml
    2017-09-07 10:26:12,752 [DEBUG] Starting up
    20170907 10:26:12,753 [DEBUG] Testing gnupg environment
    2017-09-07 10:26:12,753 [DEBUG] setting --qnupg-config=/etc/tkalert/gnupg.conf
   20170907 10:26:12,753 [INFO] Creating alert object
    2017-09-07 10:26:12,754 [INFO] Set --date switch to NOW
    20170907 10:26:12,754 [DEBUG] Dump xml to file (/tmp/dumpservice.xml)
```
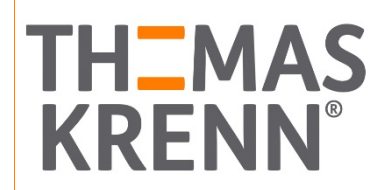

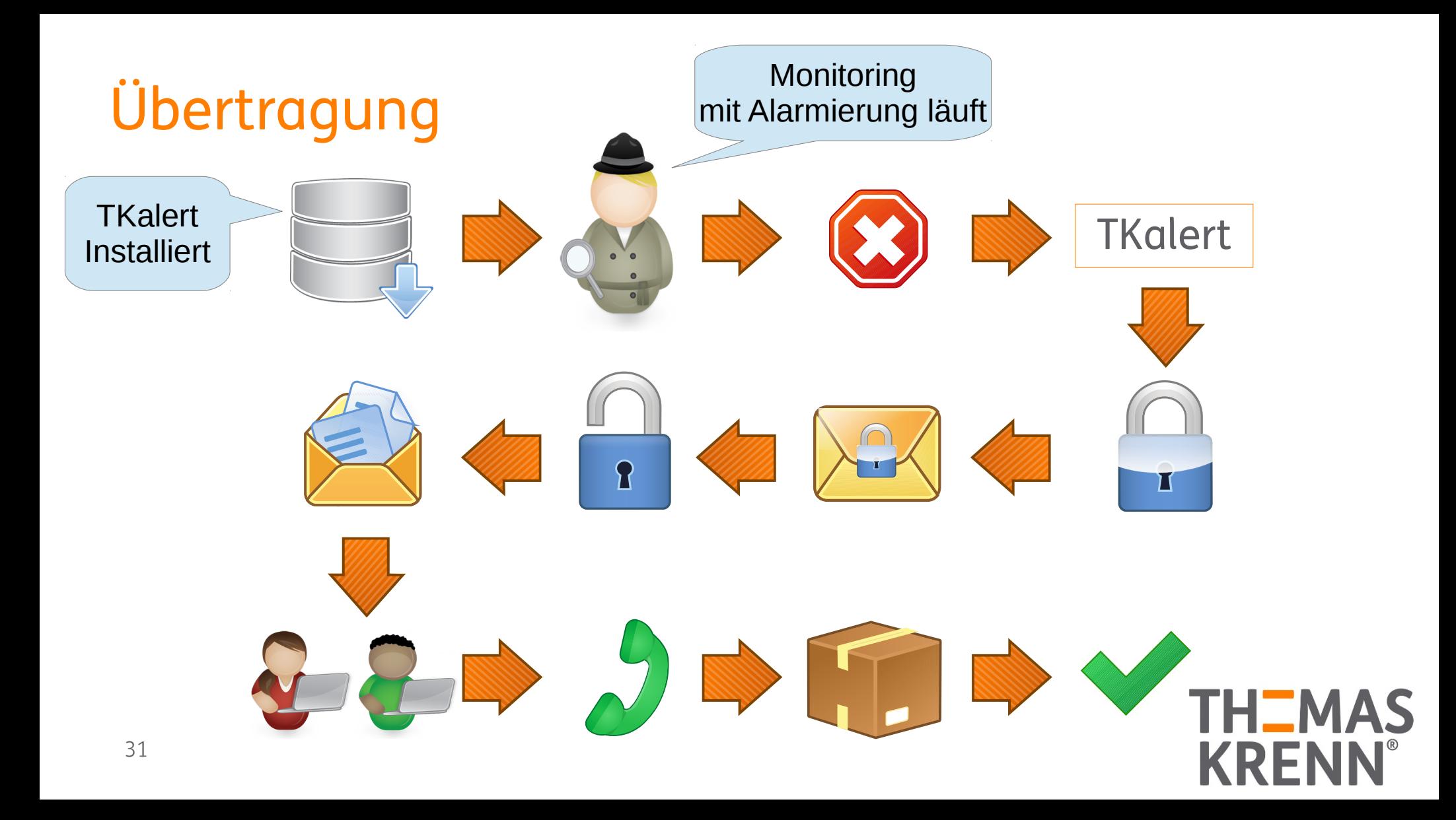

### Datenhaltung

#### Lokal am Monitoring System

Logging unter /var/log/icinga/icinga.log

root@tkmon:/var/log/icinga# cat icinga.log |grep heartbeat [1512082800] CURRENT SERVICE STATE: tkmon;tkalert-heartbeat;OK;HARD;1;tkalert/1.5 sent heartbeat - OK

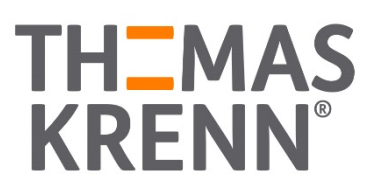

#### **Heartbeats**

- \_ Kommt ein Heartbeat öfter pro Tag wird dieser verworfen
- \_ Ungültige Heartbeats werden verworfen, Prüfung ob der AuthKey gültig ist

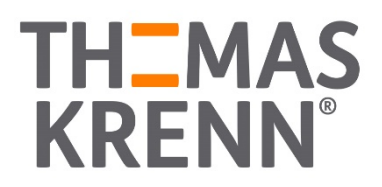

#### **Heartbeats**

- \_ gültige und nicht mehrfach pro Tag vorkommende Heartbeats gelangen in die Datenbank
- \_ Datenbank mit den Feldern
	- \_ ID als AutoIncrement (Primärschlüssel)
	- \_ E-Mail des Ansprechpartners
	- \_ Name des Ansprechpartners
	- Version (von TKalert)
	- \_ AuthKey
	- \_ Zeitstempel (Datum des letzten Heartbeats)

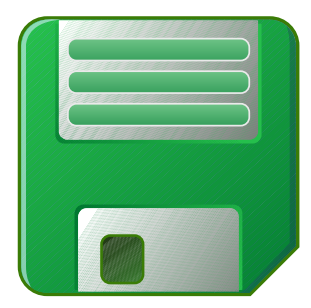

#### \_ Alert

- Prüfung ob Auth-Key valide
- \_ Alle erforderlichen Felder ausgefüllt
	- \_ Seriennummer
	- \_ Betriebssystem
- \_ E-Mail an Support-Team
	- \_ Betreff mit Seriennummer und ob der Service valide ist
- Falls die Alert-Meldung nicht korrekt ist → Zwischenspeicher "spool"
	- \_ Plugin-Rückgabewerte
	- \_ GPG-Fehler
	- Fehlende Felder

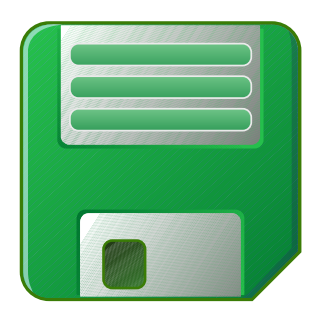

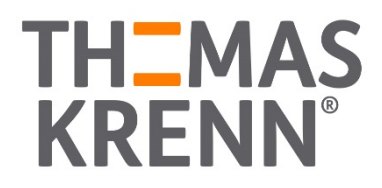

#### \_ Alert

- \_ Valide Alerts gelangen in die Datenbank
- \_ Benachrichtigung unseres Support-Teams erfolgt
- \_ Nur die wichtigsten Informationen werden übertragen

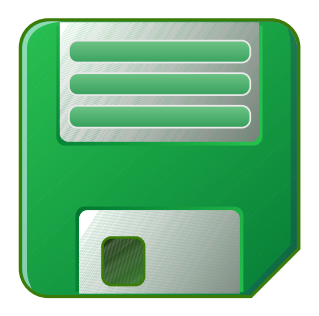

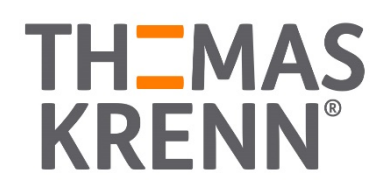

#### Rack-Server und Tower-Server [Bearbeiten | Quelltext bearbeiten ]

Abhängig davon, welches Betriebssystem am zu überwachenden Server läuft, bieten wir die Überwachung von folgenden Komponenten an:

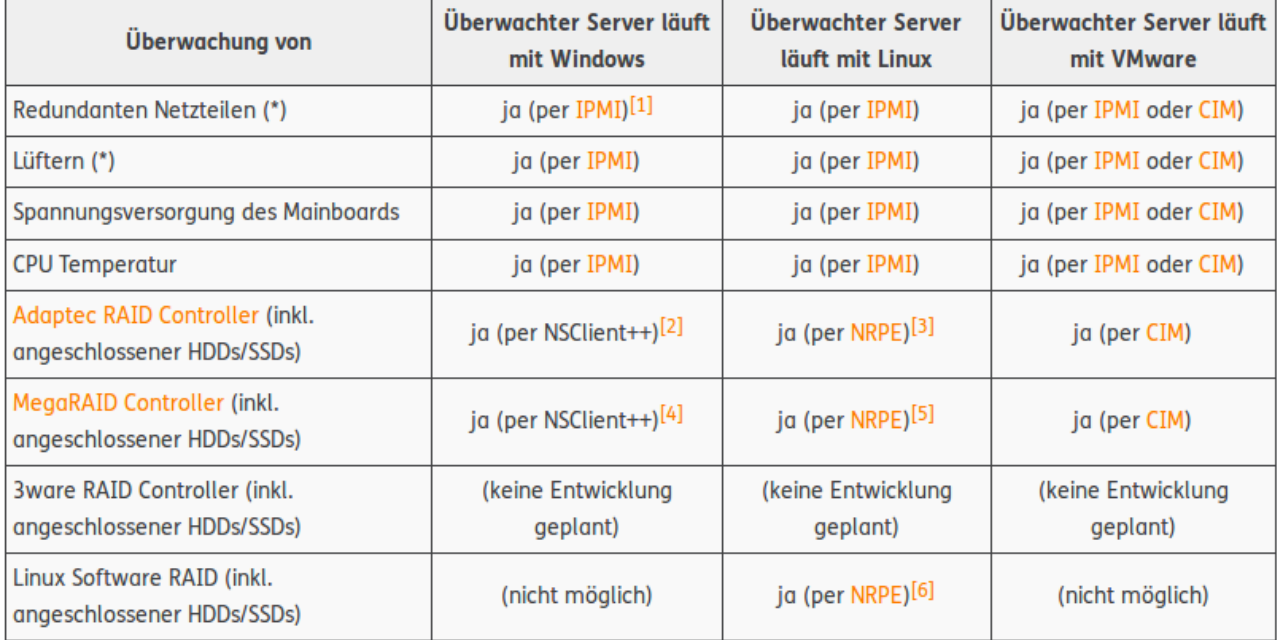

(\*) Ausgenommen Multinode Systeme wie 2HE Intel Dual-CPU RI8224M Server oder 3HE Intel Single-CPU RI8316M Server.

#### Low Energy Server [Bearbeiten | Quelltext bearbeiten]

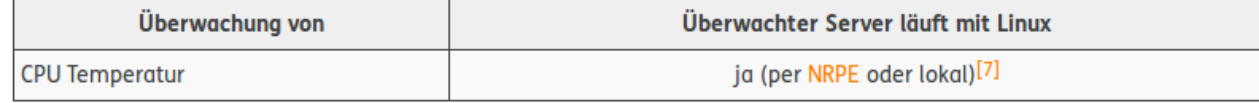

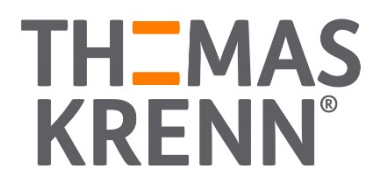

#### \_ TKmon

- \_ Call-Home-Service aktivieren
	- Anmelden → Menüpunkt Call-Home-Service → "Call-Home-Service aktivieren" klicken → Name + E-Mail + Auth Key angeben→ "Änderungen speichern" klicken → Icinga neustarten → Call-Home-Service läuft
- \_ Hosts mit Seriennummer und Betriebssystem konfigurieren

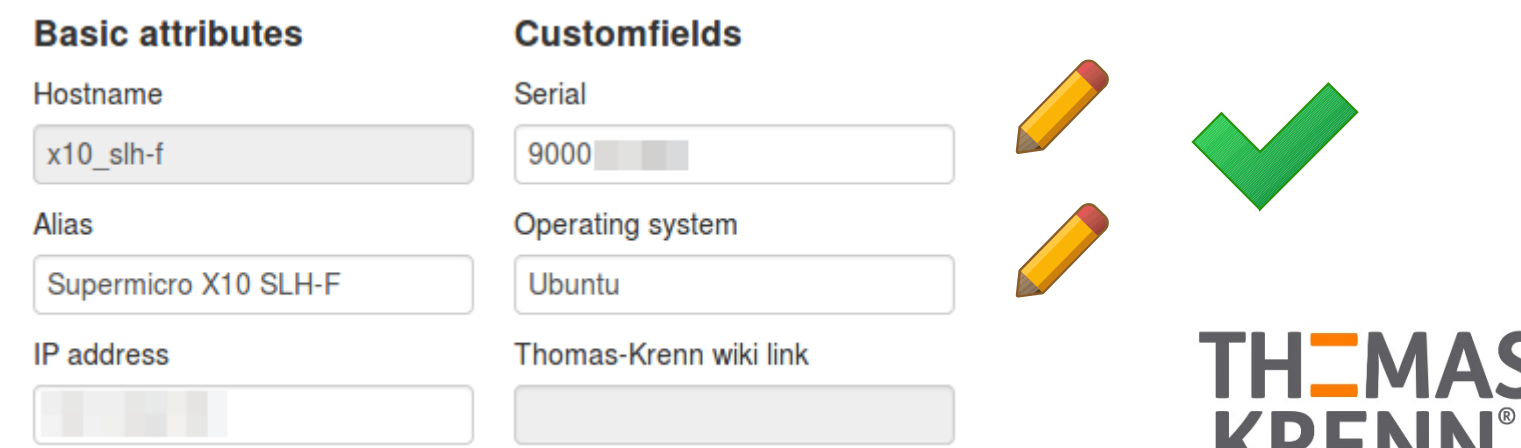

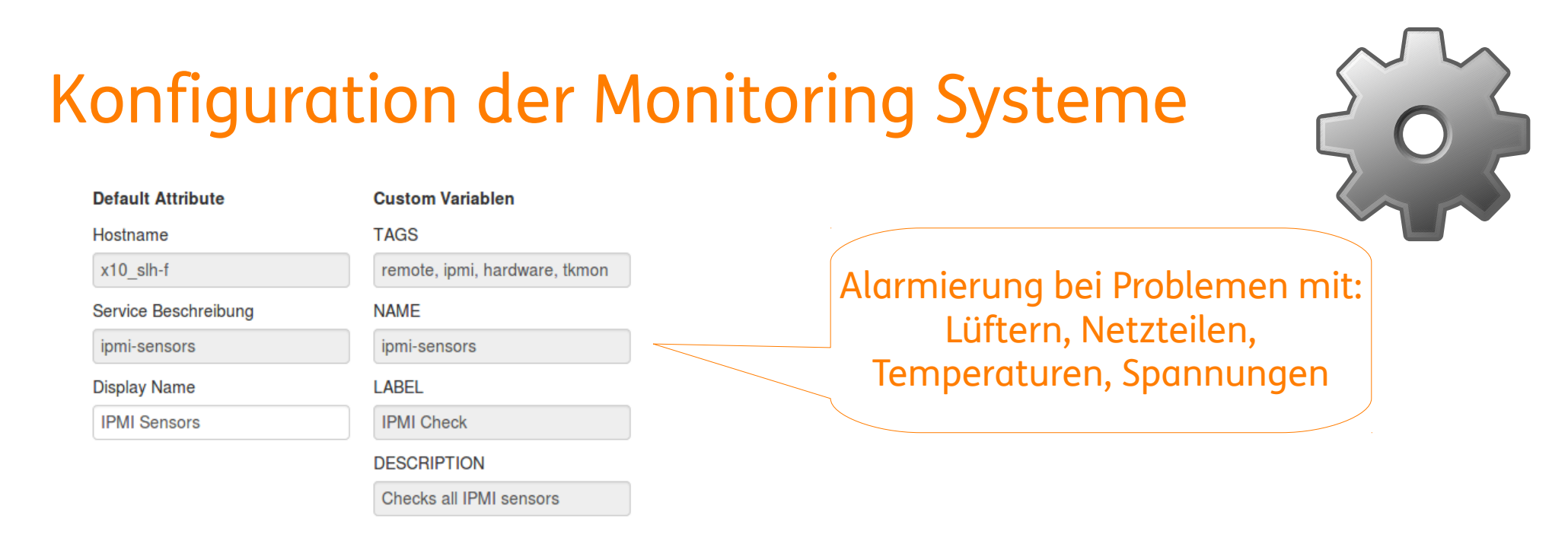

Zustandsänderungen dieses Services werden an Thomas-Krenn übermittelt. Setzen Sie die folgende Option auf Ja, wenn Sie das möchten.

Fehler an Thomas-Krenn melden:

Bei diesem Check automatisch aktiviert

Bereit die Änderungen zu übernehmen? **x** Abbrechen  $\vee$  Speichern

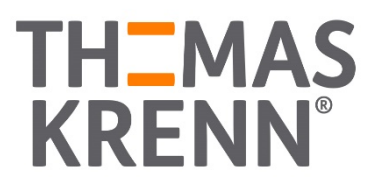

Ja, bitte

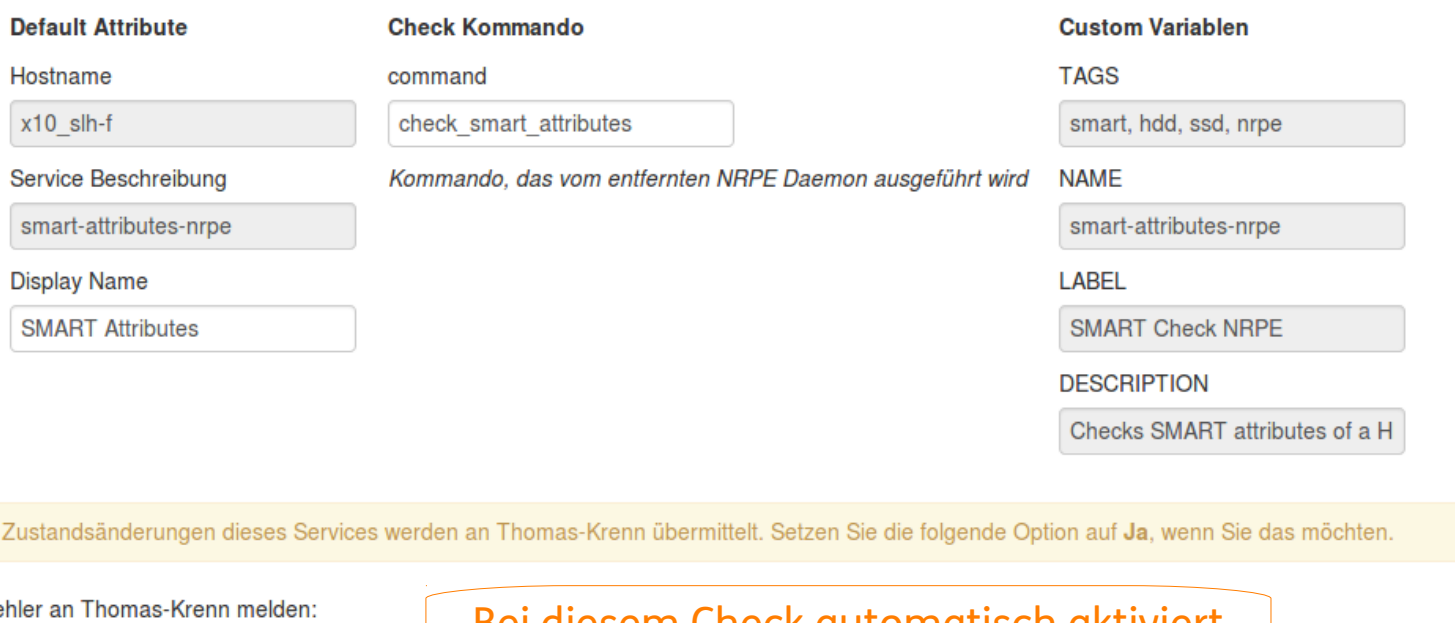

Fe

⊣

Bei diesem Check automatisch aktiviert

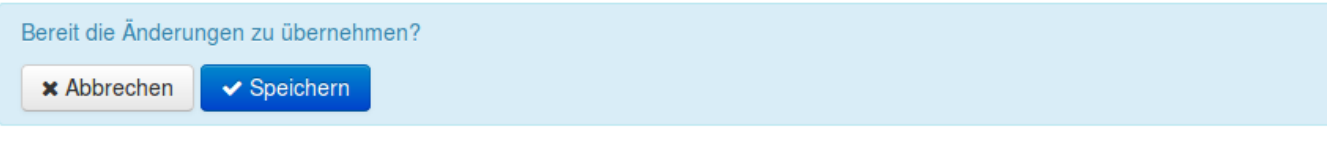

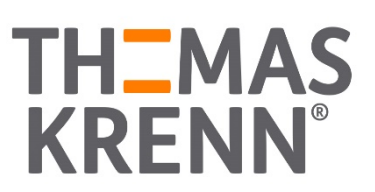

Ja, bitte

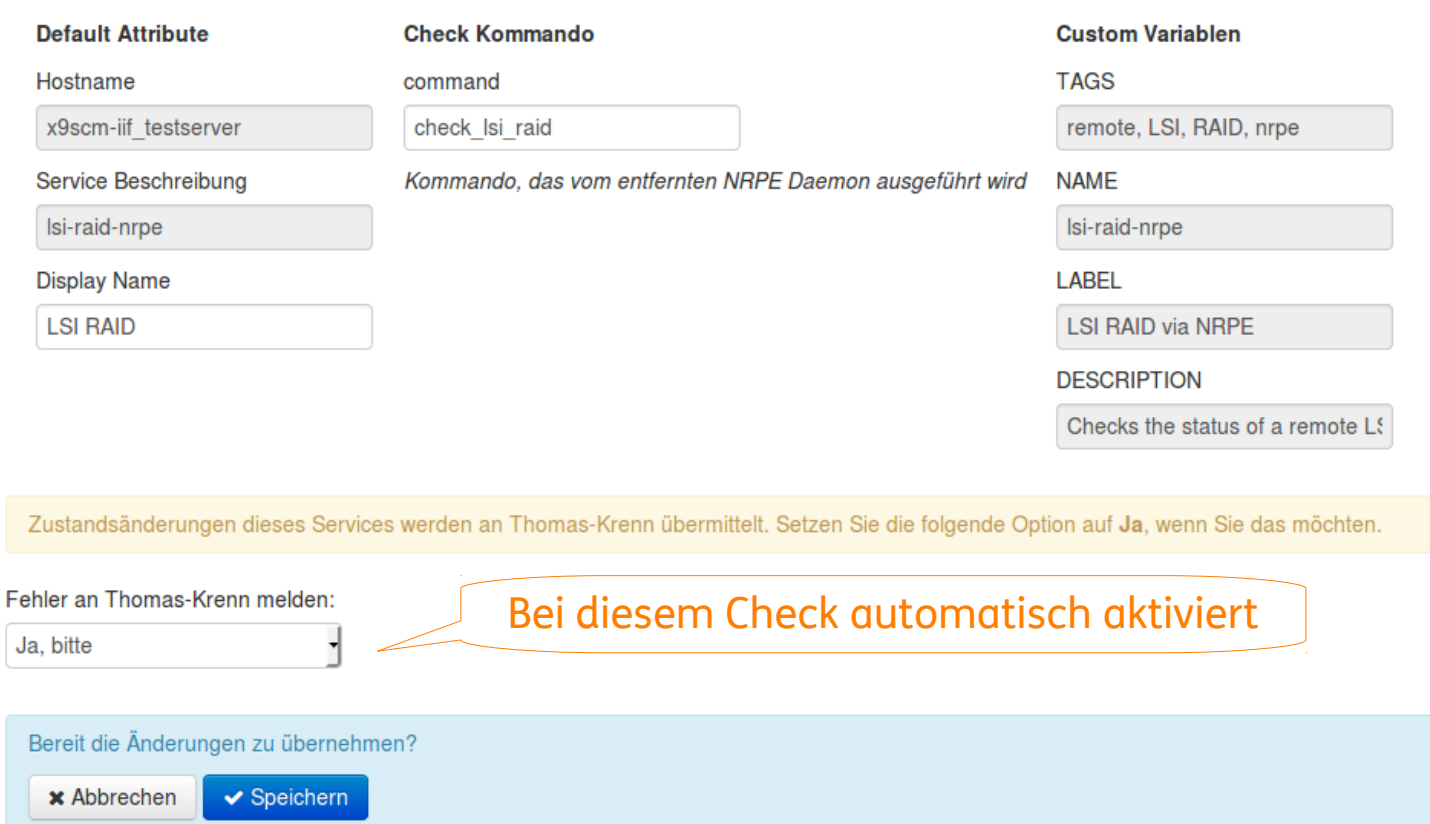

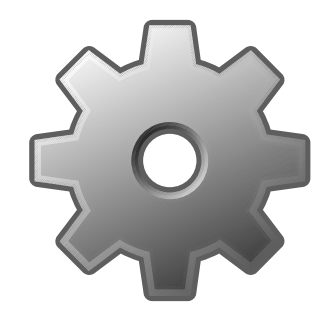

**TH\_MAS** 

**KRENN** 

#### Icinga und Nagios

- \_ Konfigurationsdateien ergänzen
- \_ Informationen zum Server in der Hostkonfiguration ergänzen
- \_ Call-Home Funktion je Servicecheck aktivieren
- \_ Wikiartikel: [Call-Home-Service mit Icinga oder Nagios nutzen](https://www.thomas-krenn.com/de/wiki/Call-Home-Service_mit_Icinga_oder_Nagios_nutzen)

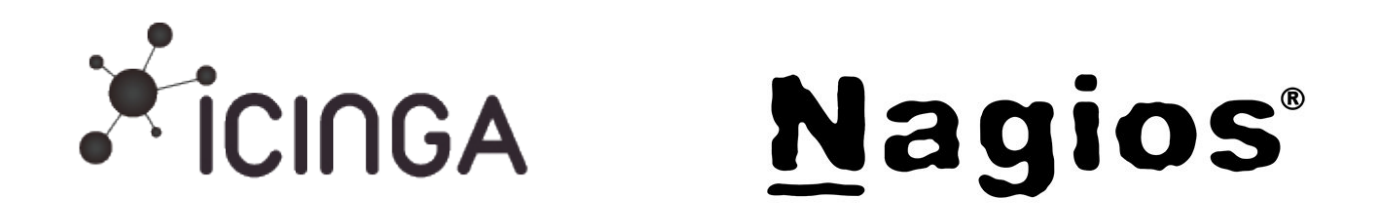

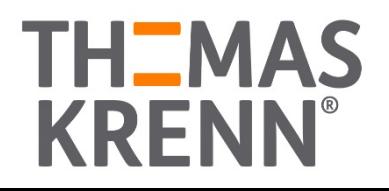

Icinga 2

- \_ Konfiguration ähnlich zu Icinga und Nagios
- \_ Wikiartikel: [Call-Home-Service mit Icinga 2 nutzen](https://www.thomas-krenn.com/de/wiki/Call-Home-Service_mit_Icinga_2_nutzen)

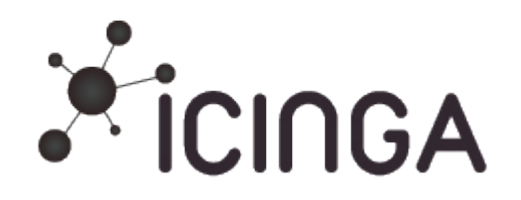

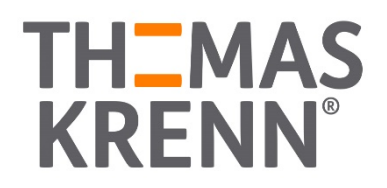

### Call-Home-Service

## Feature Zusammenfassung

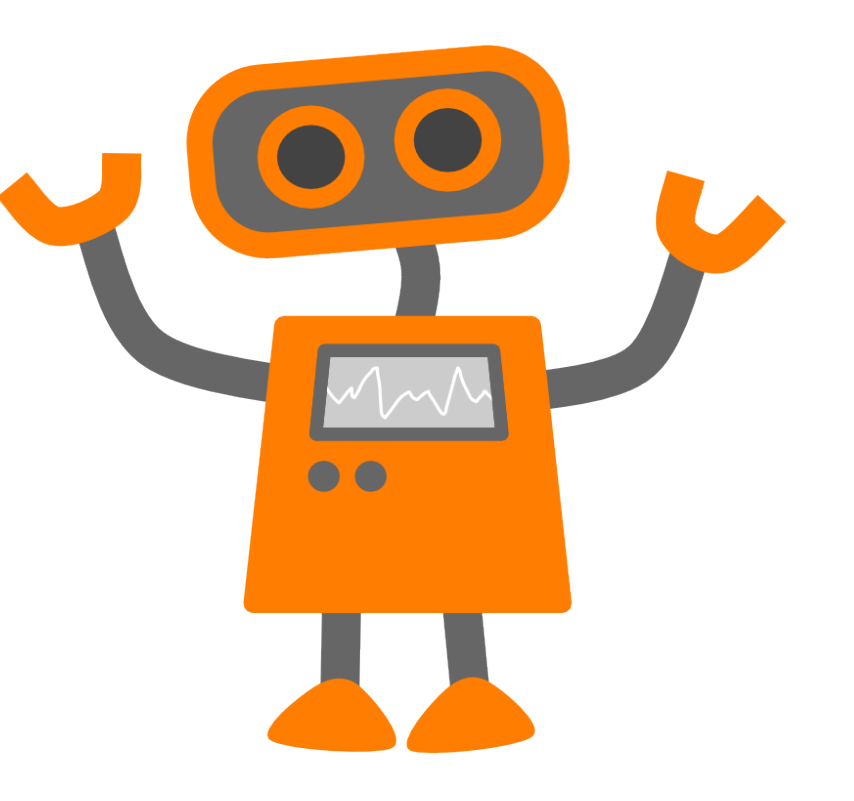

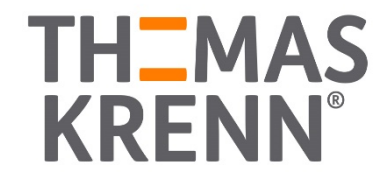

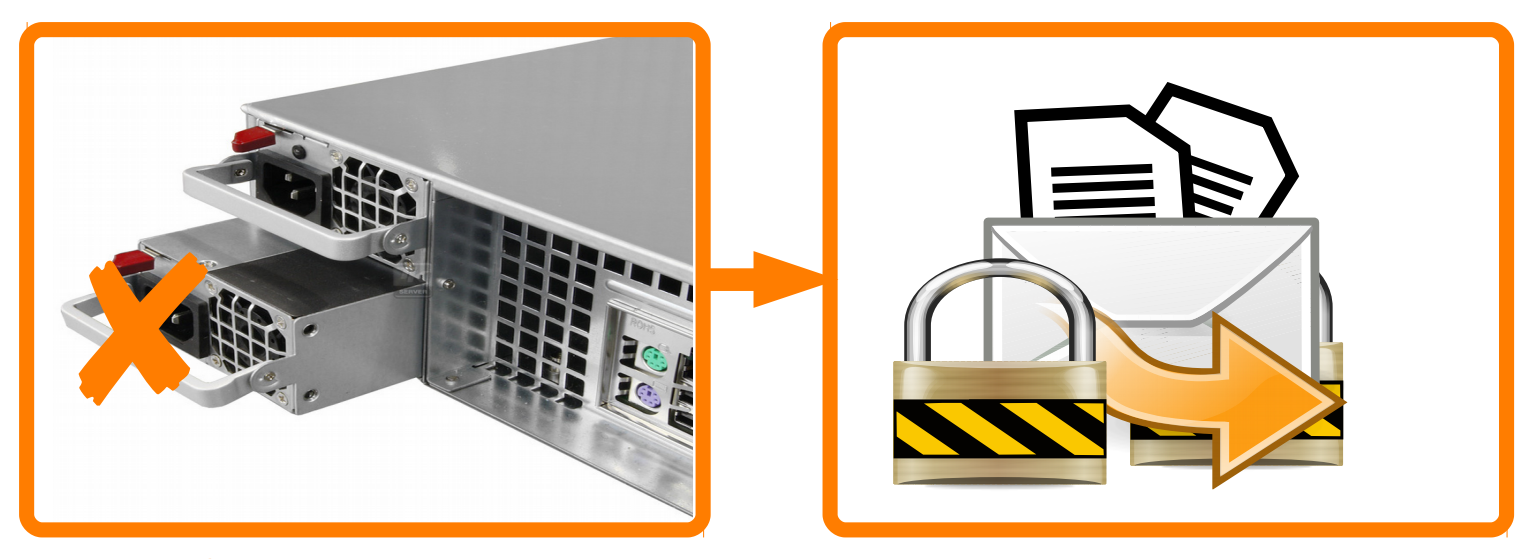

[TKalert ist Open Source](https://www.thomas-krenn.com/de/wiki/TKalert) [Privacy Policy](https://www.thomas-krenn.com/de/wiki/Call-Home-Service_Privacy_Policy) GPG-verschlüsselte Übertragung Sparsame Datenhaltung Schnelle Unterstützung im Fehlerfall Preiswert V V V

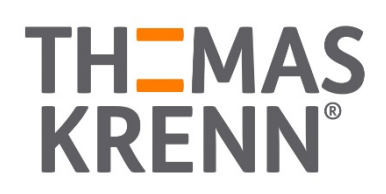

## *Demo*

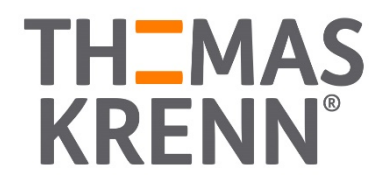

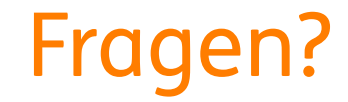

### Fragen!

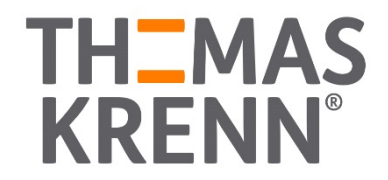

## Vielen Dank für Ihre Aufmerksamkeit!

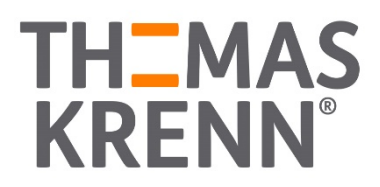